## **Restoring backups**

SQL Backup Pro provides a wizard to guide you through the process of Restoring Backups. To start the Restore wizard, click **Restore**, or in the [Activity](https://documentation.red-gate.com/display/SBU7/The+Activity+History) [History](https://documentation.red-gate.com/display/SBU7/The+Activity+History), right click the backup and click **Restore**.

The Restore wizard comprises the following steps:

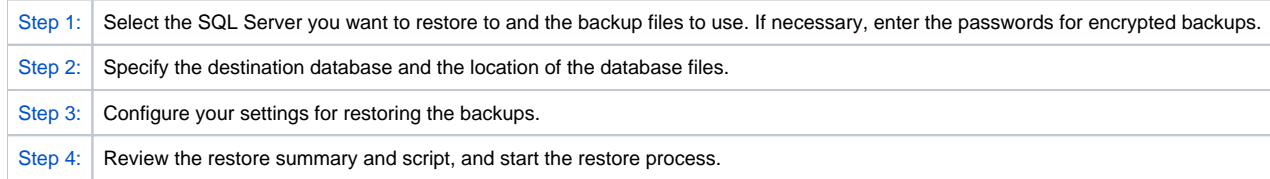

## Restoring individual database objects

If you want to restore individual objects from a SQL Backup Pro .sqb file, use SQL Object Level Recovery Pro. This application, included with SQL Backup Pro, can recover individual objects to a database, with potentially large savings in time and disk space. For more information, see [Object level recovery.](https://documentation.red-gate.com/display/SBU7/Object+level+recovery)

[Next: select backups](https://documentation.red-gate.com/display/SBU7/Restoring+backups+-+select+backups)